## 令和3年度後期 成績発表(成績一覧表の取得)について

- 1.「成績一覧表」の取得について
	- ① 成績発表につきましては、学生ポータルサイト(UNIPA)による成績照会とします。各自 が以下の期間・要領で「成績一覧表」を出力し、保管しておいて下さい。
	- ② 学内外のパソコンを利用し、大学ホームページ等より成績照会ができます。(詳細な要領は 3を参照) ※ 教務課内にパソコンを4台設置しています。教務課業務時間内での出力は可能です。
	- ③ 再評価試験申込の際は、「成績一覧表」が必要です。
- 2.Web による「成績一覧表」照会について【青:照会可能】【赤:学内を含め照会不可】 ※本期間については学外で照会できる期間であり、学内においては青色の照会可能期間を含む、 この期間を過ぎても照会可能です。但し、赤色の期間については、学内外とも照会不可。

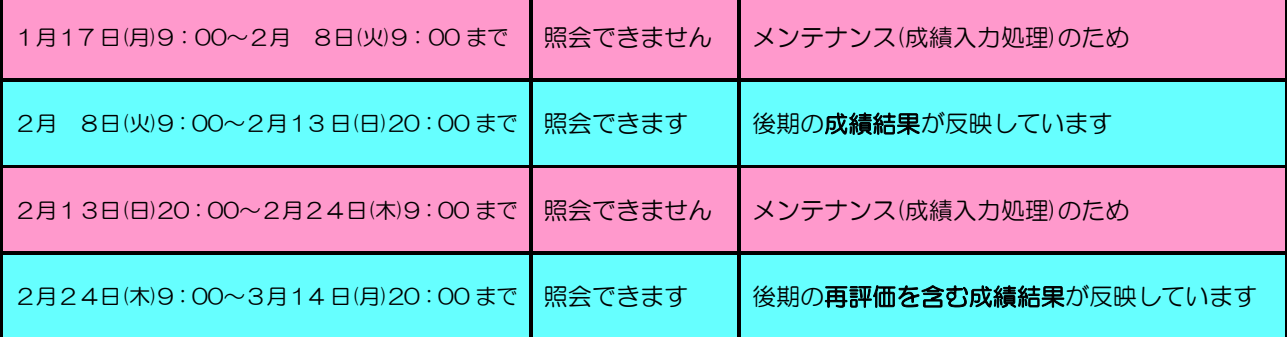

※成績照会可能期間内は、時間を問わず照会することができます。[例えば、2月12日(土)2:00でも照会可能]

## 3.Web 成績照会における「成績一覧表」出力要領

- ① URL:https://unipa.kyukyo-u.ac.jp/kku-uprx/ (または、九州共立大学ホームページ→学生ポータルサイト等はこちら→学生ポータルサイト (UNIPA)こちら) ↓
	- ② 「ログイン画面へ」をクリック
- ↓ ③ 「ユーザ ID」(学籍番号)及び「パスワード」(Web 履修と同じ)を入力しログインをクリック
	- ④ 画面上部の「資格・成績・出欠」のプルダウンメニューから「成績照会」をクリック
- $\downarrow$ ⑤ 「PDF」をクリック

↓

 $\downarrow$ 

⑥ PDFファイルを開き印刷をして、各自保管しておいて下さい。

 注:「成績一覧表」は PDF ファイルで表示されるため、閲覧には AdobeReader というソフトがインストール されている必要があります。詳細は、「<http://get.adobe.com/jp/reader>」

4.「成績証明書発行」について

以下の期間は成績入力処理の為、自動発行機を含め成績証明書の発行ができません。

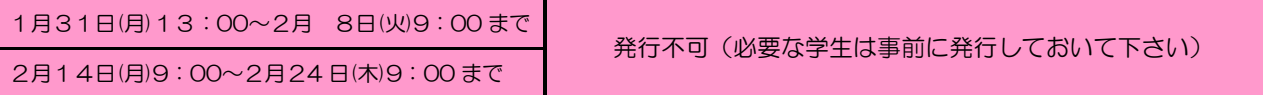

※ 不明な点はあれば教務課窓口で確認して下さい。